## <span id="page-0-0"></span>TGAS for dummies

#### D. Pourbaix

FNRS @ ULB – Belgium

Created using LATEX

K ロ ▶ K @ ▶ K 할 ▶ K 할 ▶ | 할 | ⊙Q @

## Introduction

Gaia DR1 is twofold (Gaia Collaboration (Brown et al.) 2016, Summary description of Gaia DR1):

- $\triangleright$  TGAS: contains the astrometric single star solution for about 2M sources originally observed by Hipparcos and/or Tycho and published in the Tycho-2 catalogue;
- position and G-magnitude of  $1B$  sources.

The astrometric solutions are based upon the Tycho2/HIP positions (epoch  $\sim$ 1991.5) and the Gaia observations already available. The 5p-model (i.e. position at reference epoch, parallax and proper motion) was imposed, whether it was physically appropriate or not. Some statistical quality indicators are nevertheless present.

For processing or observational reasons, some Hipparcos/Tycho2 stars are missing from TGAS:

KID KA KERKER KID KO

- $\triangleright$  too poor astrometric solution;
- $\triangleright$  object too bright;
- $\blacktriangleright$  too large proper motion, ...

## **Application**

Retrieve the parallax and its uncertainty for a list of Ba stars with known TYC identifiers (e.g. TYC 35-435-1).

Warnings:

- $\triangleright$  DR1 does not contain any spectral information yet so the selection of Ba stars has to take place outside the Gaia framework.
- $\triangleright$  TGAS supplies the parallax and its uncertainty but no map of the extinction is provided yet.
- $\triangleright$  The observations will not be available for a long time so no processing with an alternative astrometric model is foreseen until then but other models will be considered in Gaia DR3+.

#### <span id="page-3-0"></span>Accessing the Gaia DR1 archive

Even though DR1 is accessible through CDS and several other mirrors, the main repository is at ESAC (Madrid):

http://archives.esac.esa.int/gaia

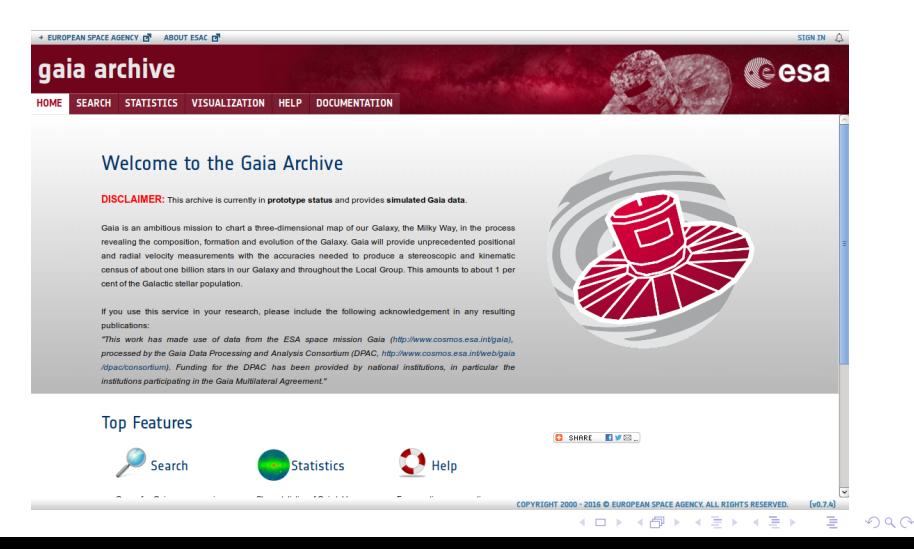

## <span id="page-4-0"></span>Gaia Archive front end

So far, there are two ways to query the Gaia archive. The first approach offers a Simbad-like interface, convenient for one specific object or an area of the sky.

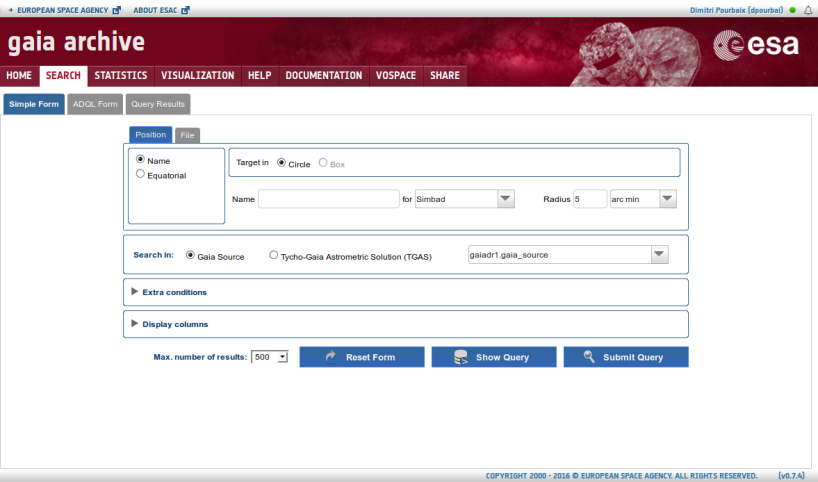

This operation can be repeated for several o[bje](#page-3-0)[ct](#page-5-0)[s](#page-3-0) [st](#page-4-0)[o](#page-5-0)[red](#page-0-0) [i](#page-17-0)[n a](#page-0-0) [fi](#page-17-0)[le.](#page-0-0)

 $000$ 

## <span id="page-5-0"></span>Maximum power with ADQL

The Astronomical Data Query Language is a dialect of SQL-92. It makes it possible to build rather complex astronomical queries combining several tables.

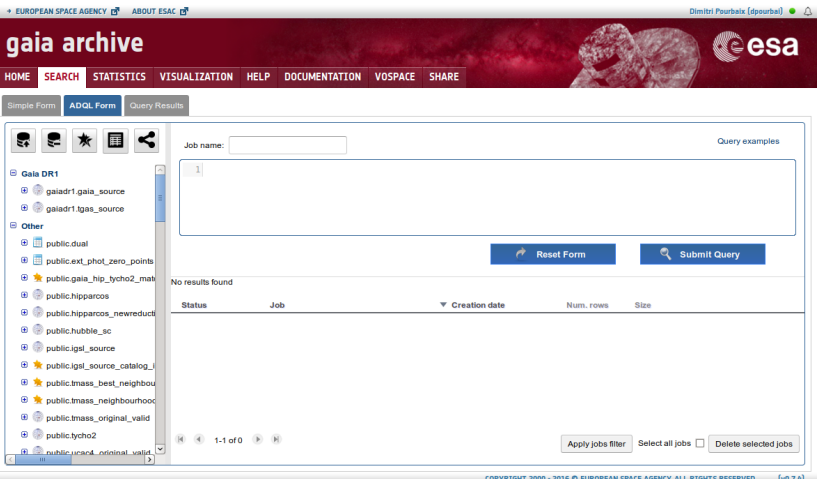

**KORK ERKER ADE YOUR** 

#### Examples of queries

 $\triangleright$  Strict join over three tables

select tgas.source id, tgas.ra, tgas.dec, tgas.parallax, tgas.parallax error, sb 9.sb9id from gaiadr1.tgas source tgas join public.igsl\_source\_catalog\_ids xref on tgas.source\_id  $=$ xref.source id

join user dpourbai.sb9list sb9 on  $(xref.id_hip = sb9.html$  $xref.id_tycho = sb9.html$ 

 $\blacktriangleright$  Flexible join over two tables

select \* from gaiadr1.tgas\_source tgas join user\_dpourbai.cstars cs on contains(point('ICRS',tgas.ra,tgas.dec), circle('ICRS',cs.ra,cs.dec, $0.0013888$ wc))=1

Ref ADQL: http://www.ivoa.net/documents/latest/ADQL.html

**KORKAR KERKER E VOOR** 

#### Server side versus client side

We are looking for TGAS stars with a specific TYC number. Two options are possible:

- $\triangleright$  Download the whole TGAS and take care of the cross-matching locally (client side);
- $\triangleright$  Upload the list to the server and let the server takes care of the cross-matching.

If several selections are considered, downloading TGAS once for all will be advantageous. However, in the case of TYC (as well as for HIP, GSC, UCAC, . . . ), cross-matching tables have been precomputed and stored on the Gaia Archive.

For TYC-like identifiers with a pattern, it is important to use the exact same structure as the one adopted by the Gaia Archive: 'TYC 35-435-1', '0035-00435-1' and '0000 00435 1' are three distinct strings even if they might refer to the same TYC identifier.

## Uploading the targets

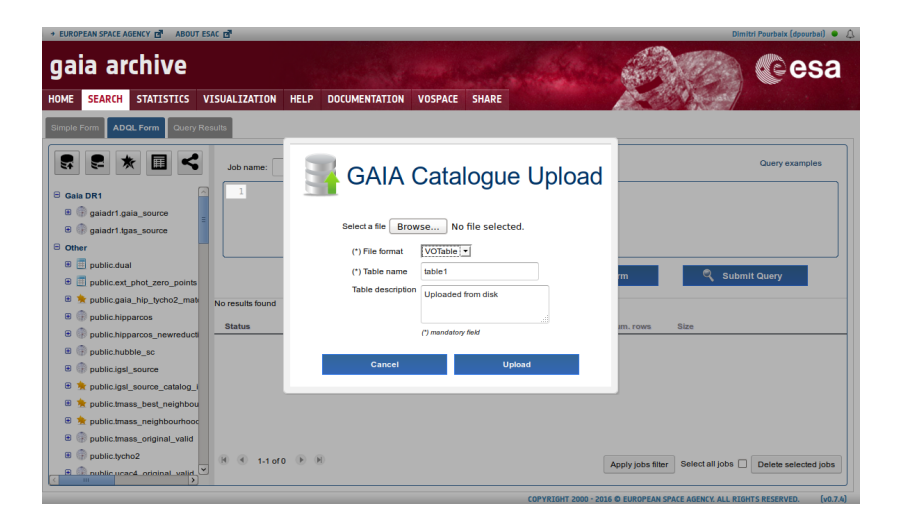

The user can supply some new data through some new tables (VO-tables or CSV files). They become DBMS tables right away.

K ロ > K @ > K 할 > K 할 > → 할 → ⊙ Q @

# <span id="page-9-0"></span>Query

#### The query is typed or pasted in the upper window.

Dimitri Pourhaix (doouthai) @ Q gaia archive tesa a VISUAL TZATTON **HFIP** *<u>DOCUMENTATION</u>* VOSPACE SHARF **ADQL Form** Query examples Job name: voRa select tgas.source\_id,xref.original\_ext\_source\_id,parallax,parallax\_error\_from\_user\_gaiadr1.tgas\_source\_tgas<br>join public.gaia hip\_tycho2\_match xref on xref.source\_id = tgas.source\_id<br>join user\_doourbai.batyc2\_ba\_on\_ba.col1 **E** @ publicucac4 original valid **Heartsblan** ⊕ <sub>111</sub> | user dpourbal.batyc **B III** □ user dpourbai.batyc2 batyc2 old **Reset Form Submit Query** col1 Shared to me (from fullodr1) **B** *B* user fullodr1 allwise original Status  $\overline{\mathbf{v}}$  Creation date **B III** user fulledr1.cepheld Job Num. rows Size user fulladr1.ext phot zero p Ω **UNDA** 08-Sep-2016, 11:17:18  $120$ s vo ■ 良 田田 田県 user fullgdr1.gaia source ø 同島 voBa 08-Sep-2016, 11:16:48 0 kB  $\mathbf{C}_{\mathbf{a}}$  $\alpha$   $\alpha$ user\_fullgdr1.gsc23\_original\_v 中国 user fullodr1.hipparcos newre 田田 user fullgdr1.phot variable tir  $\blacksquare$ user fullodr1 phot variable fir user fullodr1.ppmxl\_original\_y  $\overline{H}$   $\overline{H}$  1-2 of 2  $\overline{H}$ Apply jobs filter Select all jobs Delete selected jobs **B** user fullodr1.mvrae  $\rightarrow$ 

イロト イ伊 トイヨ トイヨト

 $\Omega$ 

Once the query is submitted, a new entry appears in the log. As soon as the query is completed ... or it crashes, the corresponding line of the log is updated (number of resulting rows,  $\dots$ ).

EUROPEAN SPACE AGENCY, ALL RIGHTS RESERVED

# <span id="page-10-0"></span>TOPCAT

TOPCAT (http://www.star.bris.ac.uk/˜mbt/topcat/) was designed to view and edit tabular data (regardless of Gaia). Version 4.3-3 (and higher) can communicate with the Gaia archive out of the box.

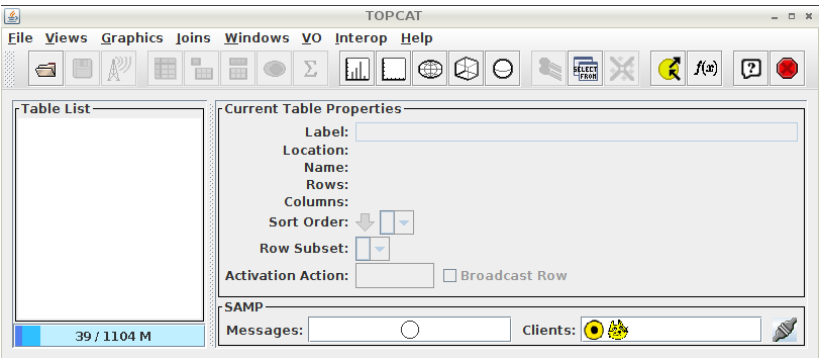

Make sure TOPCAT is running while logged [in](#page-9-0) [G](#page-11-0)[A](#page-9-0)[C](#page-10-0)[S](#page-11-0)[.](#page-0-0)

## <span id="page-11-0"></span>Simple Application Messaging Protocol

Clicking on  $\hat{P}$  establishes the connection between the server, browser and TOPCAT.

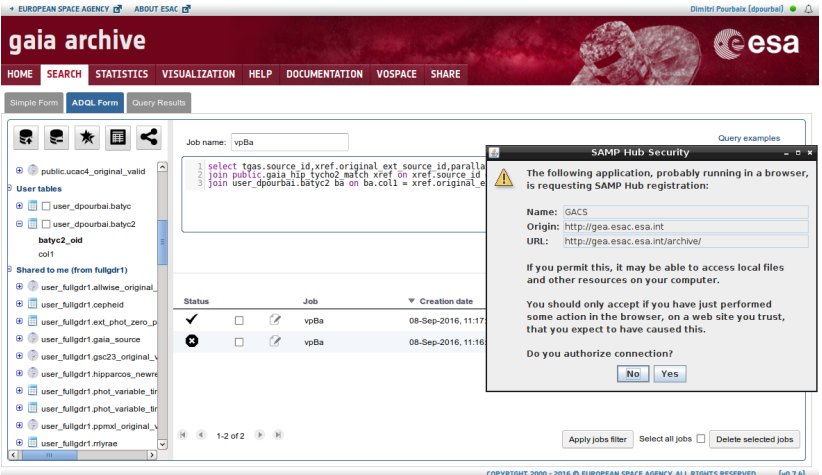

SAMP can also be used to establish a connection between TOPCAT and, say, a Python code (with SA[MP](#page-10-0)[y](#page-12-0) [p](#page-10-0)[ac](#page-11-0)[k](#page-12-0)[ag](#page-0-0)[e\)](#page-17-0)[.](#page-0-0)

 $000$ 

## <span id="page-12-0"></span>SAMP log in

A new dialog box opens and asks for the login and password on the Gaia Archive server.

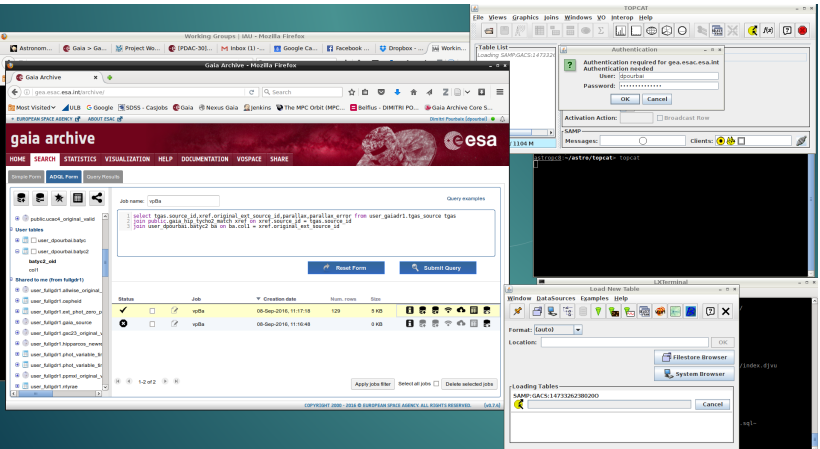

K ロ ▶ K @ ▶ K 할 > K 할 > 1 할 > 1 이익어

## View through TOPCAT

It is possible to directly view a sample of the table just transferred in TOPCAT.

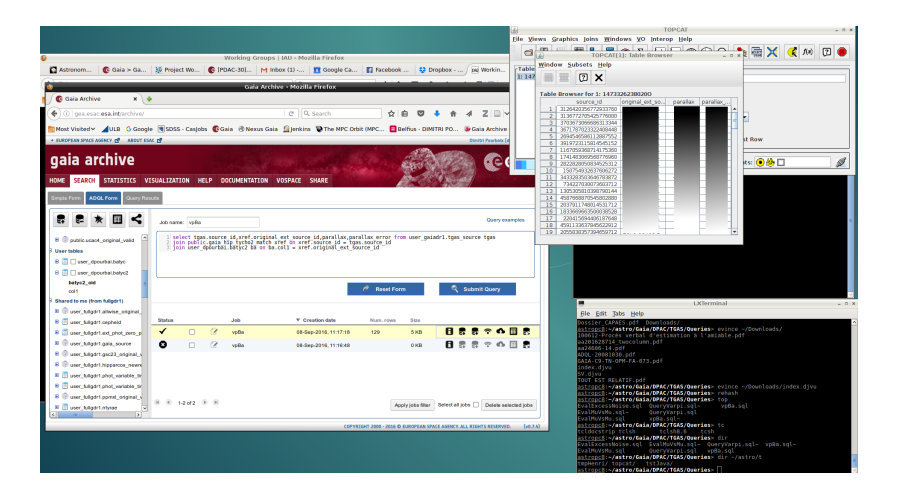

**KORK STRAIN A BAR SHOP** 

#### Export to CSV

Whereas one can directly access a TOPCAT table from, say, Java or Python, exporting to CSV might offer some more flexibility.

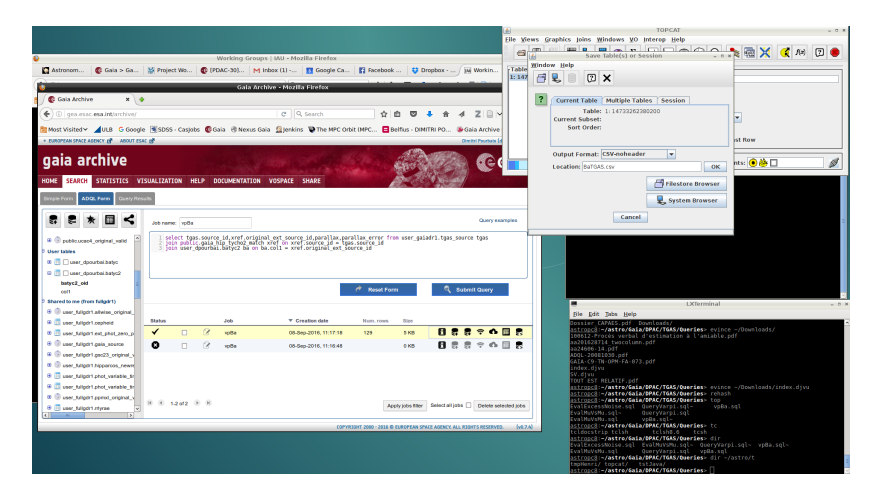

**KORK STRAIN A BAR SHOP** 

**Results** 

Out of the original 557 TYC entries, only 406 turn out to hold a TGAS solution (see DR1 papers for the exact filtering criteria).

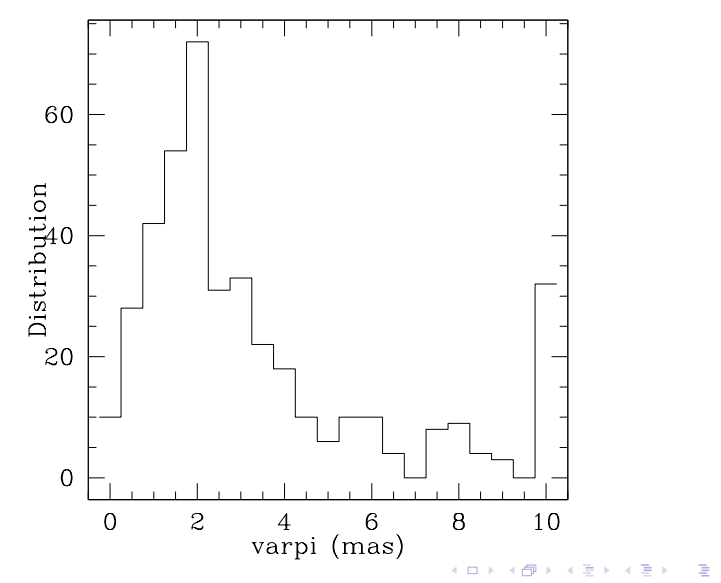

 $2Q$ 

This work has made use of data from the ESA space mission Gaia (<http://www.cosmos.esa.int/gaia>), processed by the Gaia Data Processing and Analysis Consortium (DPAC, <http://www.cosmos.esa.int/web/gaia/dpac/consortium>). Funding for the DPAC has been provided by national institutions, in particular the institutions participating in the Gaia Multilateral Agreement.

**KORKAR KERKER E VOOR** 

## <span id="page-17-0"></span>**Warnings**

- 1. Do not take the cross matching for granted and definitive: it is already anticipated that some ID will change in DR2.
- 2. Do not forget Hipparcos!

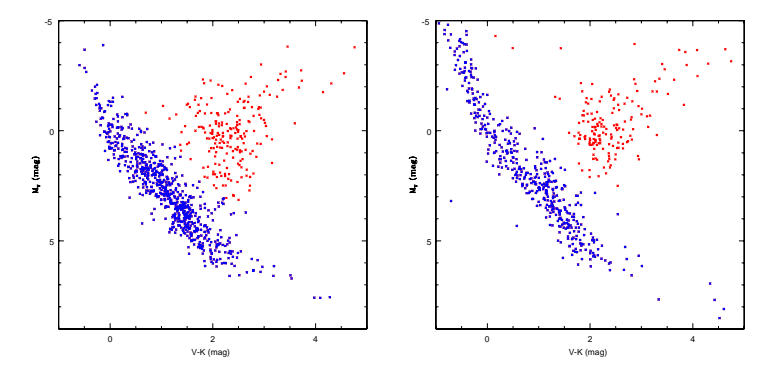

The left plot is based upon TGAS parallaxes only whereas Hipparcos parallaxes for non TGAS stars were used on the right panel.